## **Connecting parts through interface**

You can drag the [Interface Block](https://docs.nomagic.com/display/SYSMLP190SP1/Interface+Block) directly on the [Connector](https://docs.nomagic.com/display/MD190SP1/Connector) relationship to:

- Create [Proxy Ports](https://docs.nomagic.com/display/SYSMLP190SP1/Proxy+Port) at both ends of the Connector.
- Set types (interfaces) of Proxy Ports.
- Set directions of Proxy Ports.
- Keep layout of the Connector.

That helps to ensure an efficient interface modeling in the [Internal Block Diagram](https://docs.nomagic.com/display/SYSMLP190SP1/SysML+Internal+Block+Diagram).

## To connect [parts](https://docs.nomagic.com/display/SYSMLP190SP1/Part+Property) through interface

- 1. Create a Connector between two [Part Properties.](https://docs.nomagic.com/display/SYSMLP190SP1/Part+Property)
- 2. Drag an [Interface Block](https://docs.nomagic.com/display/SYSMLP190SP1/Interface+Block) on the Connector.

3. From the opened menu, select **Connect Through Interface** command. The [Proxy Ports](https://docs.nomagic.com/display/SYSMLP190SP1/Proxy+Port) with directions and interfaces are created.

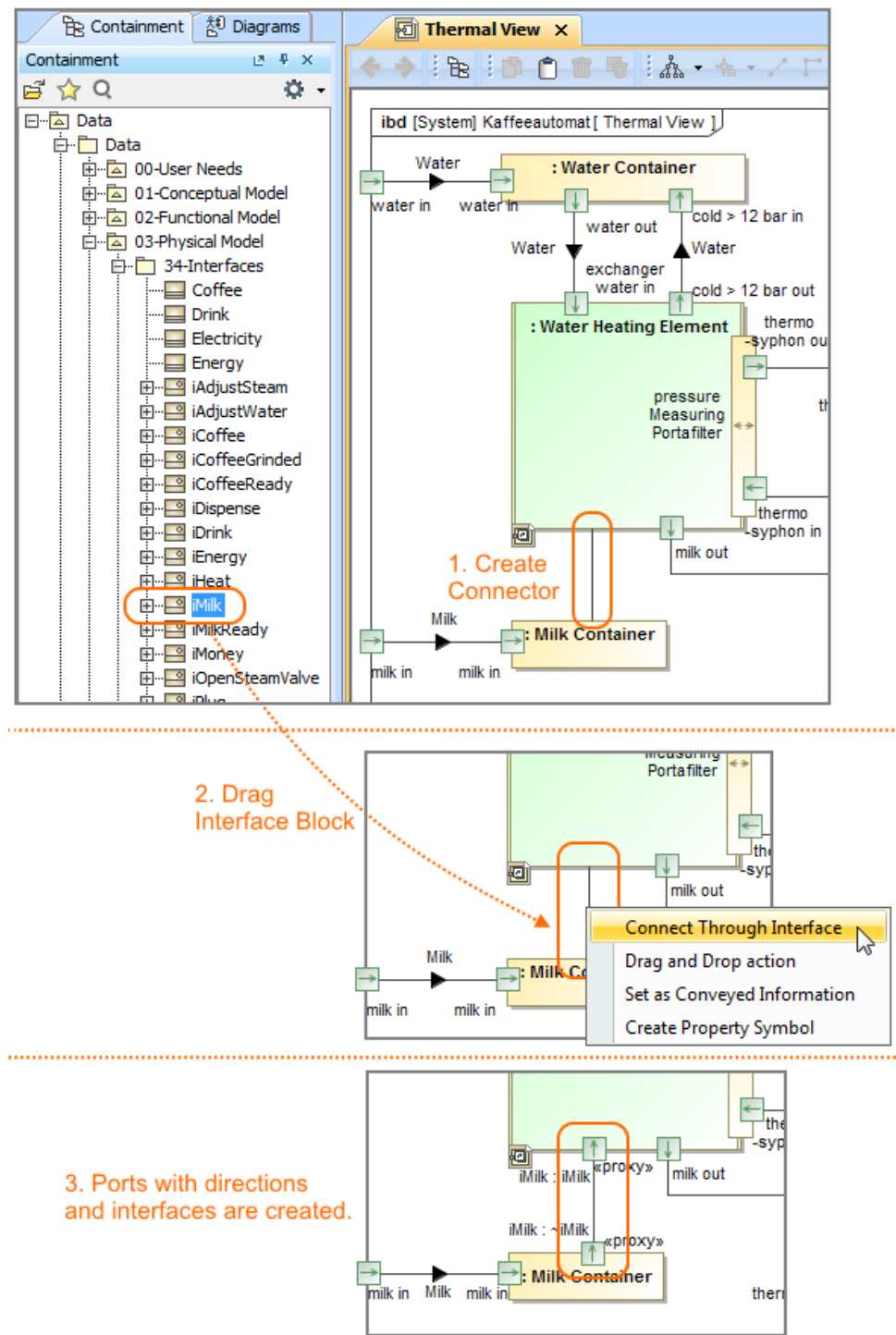